### **APPENDICE A**

# **A .1 Gui Matlab 6.5:algoritmo drag and drop**

L'interfaccia utente dell'applicazione è stata realizzata tenendo presente i suggerimenti dei più comuni software di grafica 3D ed in particolare un approccio intuitivo per chi dovrà usare l'applicazione.

La definizione delle traiettorie nello spazio è facilitata dall'uso di oggetti predefiniti modificabili attraverso parametri caratteristici, così non è per il *vettore velocità di volo* e il *vettore angolo di rollio*, per la definizione dei quali ho implementato la funzionalità drag and drop.

L'ambiente di sviluppo MATLAB mette a disposizione gli oggetti e le funzioni base per il plotting dei dati o come nel caso del rendering delle patch.

La Gui MATLAB permette di:

- Associare ad ogni oggetto presente nello spazio cartesiano un handle grafico
- Di definire le proprietà di ogni handle grafico
- Di valutare le proprietà di ogni handle grafico

Sulla base di queste considerazioni per implementare la funzionalità drag and drop ho considerato ogni punto del vettore velocità di volo *( o del* *vettore angolo di rollio)* come un handle grafico. Di seguito le proprietà associate ad un handle grafico

 $Color = [1 0 0]$ EraseMode = normal  $LineStyle = -$ LineWidth  $= [0.5]$  $Market = none$ MarkerSize  $= [6]$ MarkerEdgeColor = auto MarkerFaceColor = none  $XData = [10]$ YData  $= [10]$  $ZData = [10]$  $BeingDeleted = off$  $ButtonDownFcn =$  $Children = []$ Clipping = on  $CreateFor =$  $DeleteFcn =$  $BusyAction = queue$ HandleVisibility = on  $HitTest = on$ Interruptible = on Parent = [101.001]  $S<sub>elected</sub> = off$  $S^{e}}$  $Taq =$  $Type = line$ UIContextMenu = [] UserData  $=$  [] Visible  $=$  on

Le proprietà utilizzate per implementare la funzionalità drag and drop sono:

 $XData = []$  $YData = []$  $ZData = []$ Color= $[,$ , ButtonDownFcn = 'ButtonDownPointFcn\_callback(hobject,eventdata,handles)'

Di seguito il codice associato al click del mouse dei punti costituenti il *vettore angolo di rollio*.

```
function ButtonDownPointFcn callback(h0bject, eventdata, handles)
handlesphipoint=getappdata(handles.Main,'handlesphipoint');
dim=size(handlesphipoint);
X=get(h0bject,'XData')
Y=get(h0bject, 'YData')
[j,window]=gcbo;
if(stromp(get(window, 'pointer'), 'circle'))button=whichbutton;
switch (button)
    case 0set(h0bject,'Color',[1 0 0]);
        for i=1:dim(2)if h0bject==handlesphipoint(i) break, end
        end
        setappdata(handles.Main, 'Selectedpoint', i);
        X = getappdata(handles.Main,'X');
        Y=qetappdata(handles.Main, 'Y');
        Z = getappdata(handles.Main, 'Z');
        \mathtt{set}(\mathtt{handles}.\mathtt{vista3d},\mathtt{'}\mathtt{Nextplot'} , \mathtt{'add'}) ;
        h=plot3(X(i),Y(i),Z(i),'.','Markersize',20,'Color',[1 0 0],'Parent',handles.vista3d);
        setappdata(handles.Main, 'viewpoint', h);
    case 1
        if get(h0bject,'Color')==[1 0 0]setappdata(handles.Main, 'Movepoint',0)
            set(h0bject,'Color',[ 0 1 0]);
           phiangle=getappdata(handles.Main,'phiangle');
            [n,m]=size(phiangle);
            set(handles.angles, 'Nextplot', 'replacechildren')
           phin=[1:
            for i=1:m
                phi(i)=i;
            end
            j=getappdata(handles.Main,'Selectedpoint')
            vectorphi=getappdata(handles.Main, 'Vectorphi');
            dim=size(vectorphi);
            if dim(2) == 2if j==vectorphi(2)||j==vectorphi(1)
                     vectorphi=[vectorphi(1), vectorphi(2)]
                else
                     vectorphi=[vectorphi(1), j, vectorphi(2)]
                end
            else
                for k=1: dim(2)if j<=vectorphi(k) break, end.
                end
                if j==vectorphi(k)else
```
**. . . .**

```
if (k == 2)vectorphi=[vectorphi(1), getappdata(handles.Main, 'Selectedpoint'), vectorphi(k:dim(2))]
                        else
                            vectorphi=[vectorphi(1:k-1), getappdata(handles.Main, 'Selectedpoint'), vectorphi(k:dim(2))]
                       end
                   end
              end
              setappdata(handles.Main, 'Vectorphi', vectorphi);
               {\tt h}\texttt{-getappdata}({\tt handle}s.{\tt Main,}\texttt{^\prime})if ishandle(h)
                   delete(h)
              end
         end
    case 2
    case 3
          if get(h0bject, 'Color') == [1 0 0]\mathtt{setappdata}(\mathtt{handles}.\mathtt{Main},\mathtt{'Movepoint'},1)end
   end
end
```
La variabile '*Vectorphi'* associata alla Gui *(handles. Main)* è un array contenente i punti del *vettore angolo di rollio,* modificati trascinandoli con il mouse, e permette di implementare l'interpolazione su tutti i punti trascinati o solo su quelli vicini al punto selezionato.

Selezionato un punto , il trascinamento è effettuato associando alle proprietà XData, YData e ZData le coordinate puntate dal mouse sullo spazio cartesiano.

```
function Main_WindowButtonMotionFcn(h0bject, eventdata, handles)
% h0bject handle to Main (see GCB0)
% eventdata reserved - to be defined in a future version of MATLAB
% handles
           structure with handles and user data (see GUIDATA)
[j.windowl=gcbo:
switch (getappdata(handles.Main, 'Operationset'))
    case 0
       pointwindow=get(window,'Currentpoint');
       posangle=get(handles.angles,'Position');
        cl=pointwindow(1)>posangle(1) & pointwindow(1)<posangle(1)+posangle(3) & pointwindow(2)>posangle(2)
       if(cl)get(handles.angles, 'CurrentPoint');
            set(window, 'pointer', 'circle');
        else
            set(window, 'pointer', 'arrow');
        end
        if(getappdata(handles.Main,'Movepoint')==1)&& strcmp(get(window,'pointer'),'circle')
            j=getappdata(handles.Main,'Selectedpoint');
            phiangle=getappdata(handles.Main,'phiangle');
            [n,m]=size(bhiamole):
            curpoint=get(gca, 'Currentpoint');
            phiangle(j) = cupoint(1,2);m=getappdata(handles.Main,'npoint');
```
**. .**

```
.
.
                all=getappdata(handles.Main,'allplotphi');
                set(all, 'XData', phin, 'YData', phiangle);
                handlesvelpoint=getappdata(handles.Main,'handlesphipoint');
                dim=size(handlesvelpoint);
                for i=1:dim(2)if phiangle(i)\leftarrow 180phiangle(i) = -180;\mathbf{end}if phiangle(i)>180phiangle(i)=180;_{\mathrm{end}}\mathtt{set}(\mathtt{handles} \mathtt{velpoint}(\mathtt{i}) , 'XData' ,<br>phin(i) , 'YData' ,<br>phiangle(i)) ;
                \mathop{\mathrm{end}}setappdata(handles.Main,'phiangle',phiangle);
           end
```
**.** La porzione di codice riportata sopra è una funzione membro dell'handle associato alla figura corrente ed in essa è contenuto il codice che modifica per effetto del trascinamento le proprietà degli handle associati al *vettore angolo di rollio.*

## **A .2 Limiti di Matlab Compiler 3: Image control tree**

Matlab Compiler 3 purtroppo non prevede la possibilità di compilare codice matlab contenente porzioni di codice che fanno riferimento alle seguenti funzioni

- Actxcontrol
- Actxserver
- Eval

Per arricchire l'interfaccia dell'applicazione realizzata e permettere all'utente di avere una visione generale della pianificazione dell'air show, ho importato l'oggetto *image control tree di Microsoft* usando la funzione *'actxcontrol'*, ciò ha compromesso la possibilità di produrre un'eseguibile.

Per permettere la compilazione dell'applicazione ho realizzato nell'ambito di questa tesi l'oggetto image control tree come funzione matlab. Di seguito il codice che crea l'oggetto e che permette di modificarlo.

#### **APPENDICE A 113**

```
function htreel(fig.numeronodi.x.v.PictureNode.PictureNodefiglio.noditext.handles)
icone=load('Iconshtree');
\mathtt{set}(\mathtt{fig},\mathtt{'Render\!\mathtt{''}},\mathtt{'0} \mathtt{pengl'}\mathtt{)}handles = quihandles(fig)
handles.icone = icone;
if (y-(10-numeronodi)*40) < 0yt=40;
elseyt=y-(10-numeronodi)*40;end
hase=axes('Unit','pixel','Position',[x+81 y 200 40*10+1],'Parent',fig,'XTickLabel','','TTickLabel','',...
          \verb"XColor", [1\ 1\ 1], \verb"YColor", [1\ 1\ 1]);basel=axes('Unit','pixel','Position',[x y 80 400+1],'Parent',fig,'XTickLabel','','YTickLabel','',...
          "XColor", [1 1 1], 'YColor', [1 1 1]);
Nodi = 11:
for i=1:numeronodi
     \verb+plus minus=axes('Unit','pixel','Position','x + 1) * 40 + (10-numberonodi)*40 40 40], 'Parent', fig,'XTickLabel','TickLabel','...\\`XColor','I 1 1], 'YColor','I 1 1]);\verb|picture=axes('Unit', 'pixel', 'Position', 'X+40 y+(i-1)*40+(10-muneronodi)*40-40 40], 'Parent', fig,'XTickLabel', ')', 'YTickLabel', '', '', '...'."XColor", [1 1 1], 'YColor', [1 1 1]);
     \texttt{textnode} = \texttt{uicontrol}('Style', 'text', \dots'Parent', fig,.
          'Units' 'pixel' ...
           'HorizontalAlignment','left',..
          'Position', [x+81 (y+13)+(i-1)*40+(10-numeronodi)*40 150 17], ...
          'Fontsize', 10,.
          : "String",noditext(numeronodi-(i-1)), "BackgroundColor",[1 1 1], "Callback", "set(gco, "String", ""click far");
     Nodo = struct ('objectgraph', [],...
                        'picture',[],...<br>'textnode',[],...<br>'Children',[],...
                        !\mathsf{status'},1);
     Img=image(icone.plus, 'Parent', plusminus);
    set(plusminus, ...<br>'Visible', 'off', ...
                   re , orr , ...<br>, 'reverse' , ...<br>, get(Img, 'YData') , ...<br>, get(Img, 'YData') ...
          \langle \texttt{YDir} \rangle'XLim'(\mathtt{YLim})\mathcal{L}Img=image(PictureNode, 'Parent', picture);
    set(picture, ...<br>
Visible', 'off', ..."YDir" , 'reverse' , ...<br>"XLim" , get(Img, 'XData'), ...<br>"YLim" , get(Img, 'YData') ...
          \DeltaNodo.objectgraph=plusminus;
    Nodo.picture=picture;
     Nodo.textnode=textnode;
     Nodo.status=1;
    Modi=[Nodi.Modol:
end
Modireverse=fl'
for i = number and i := 1 : 1Nodireverse=[Nodireverse, Nodi(i)];
and
setappdata(fig,'Nodi',Nodireverse);% handle associato alla struttura dati nodi utilizzata
                                         % per modificare l'oggetto.
if (y-(10-numeronodi)*40)<0yt=40;
else
   yt=y-(10-numeronodi)*40;_{\mathrm{end}}slider = uicontrol('Style','slider', ...
     'Parent', fig....
     'Units', 'pixel' ...
     'Position', [x+281 y 20 400], 'Max', numeronodi, 'Value', numeronodi);
quidata(qcbo, handles);
setappdata(handles.Main, 'axeshtree', [base,basel, slider]);
```

```
function [ultimox, ultimoy]=visibile(obj, Nodopadre, posizionepadre)
% Funzione che rende visibile i nodi
nodi=getappdata(obj,'Nodi');
Nodifiglio=nodi(Nodopadre).Children;
dimnodifiglio=size(Nodifiglio);
for i=1:dimnodifiglio(2)
    posizionefiglio=get(Nodifiglio(i).objectgraph,'Position');
    set(Nodifiglio(i).objectgraph,'Position',[posizionefiglio(1) ,posizionepadre(2)-i*40,40]);
    set(Nodifiglio(i).picture, 'Position', [posizionefiglio(l)+40 , posizionepadre(2)-i*40,40,40]);
    \mathtt{set}(\mathtt{Modified1io(i)}.\mathtt{textchildren}.\mathtt{Position}'.\mathtt{[position'}.\mathtt{[position(l)+80~,(positive)]=i*40)+13,150,17]);}Nodifiglio(i).status=1;
and
nodi (Nodopadre). Children=Nodifiglio;
posizioneultimo=get(Nodifiglio(i).objectgraph,'Position');
setappdata(obj,'Nodi',nodi);
ultimox=posizioneultimo(1);
ultimoy=posizioneultimo(2);
function nonvisibile(obj, Nodopadre)
* Funzione che nasconde gli handle spostandoli in posizioni non visibili
nodi=getappdata(obj,'Nodi');
Nodifiglio=nodi(Nodopadre).Children;
dimnodifiglio=size(Nodifiglio);
for i=1:dimnodifiglio(2)
    posizionefiglio=get(Nodifiglio(i).objectgraph,'Position');
     set(Nodifiglio(i).objectgraph,'Position',[posizionefiglio(1) ,2000-(i-1)*40,40,40]);
     set(Nodifiglio(i).picture,'Position',[posizionefiglio(1)+40,2000-(i-1)*40,40,40]);
     set(Nodifiglio(i).textchildnode,'Position',[posizionefiglio(1)+80 ,(2000+13)-(i-1)*40,150,17]);
    \texttt{Nodifiglio(i)}.status=0;end
nodi (Nodopadre). Children=Nodifiglio;
setappdata(obj,'Nodi',nodi);
function spostasuccessivigiu(obj,index,ultimox,ultimoy)
.<br>* Aggiorna l'oggetto spostando i successivi nodi rispetto a quello
% selezionato verso il basso (al click su un nodo padre chiuso)
nodi=getappdata(obj,'Nodi');
numeronodipadre=size(nodi);
if numeronodipadre(2)==index
else
    for i=index+1:numeronodipadre(2)
        {\tt objectgraphics=ppt} {\tt pps = get} {\tt (nodi(i).objectgraph, 'Position')} ;
        \verb|set| (nodi (i).object graph, 'Position', [object graphpos (l), ultimately -40, 40, 40]);picturepos=get(nodi(i).picture,'Position');
        set(nodi(i).picture, 'Position', [picturepos(1), ultimoy-40, 40, 40]);
        textnodepos=get(nodi(i).textnode,'Position');
        set(nodi(i).textnode,'Position',[textnodepos(1),ultimoy-40+13,150 17]);
        ultimoy=ultimoy-40;
        nodi(i). status;
        if \text{ nodi}(i) . status == 0dimfiglio=size(nodi(i).Children);
            Nodifiglio=nodi(i).Children;
            for i=1:dimfiglio(2)
                posizionefiglio=get(Nodifiglio(j).objectgraph,'Position');
                 set(Nodifiglio(j).objectgraph, Position', [posizionefiglio(l) ,ultimoy-40,40,40]);
                 set(Nodifiglio(j).picture,'Position',[posizionefiglio(l)+40 ,ultimoy-40,40,40]);
                 set(Nodifiglio(j).textchildnode,'Position',[posizionefiglio(1)+80 ,ultimoy-40+13,150,17]);
                ultimoy=ultimoy-40;
            end
        end
    end
end
```

```
setappdata(obj, 'Nodi', nodi);
```

```
function spostasuccessivisu(obj,index,ultimov)
% Aggiorna l'oggetto spostando i successivi nodi rispetto a quello
% selezionato verso l'alto (al click su un nodo padre aperto)
nodi=getappdata(obi.'Nodi');
numeronodipadre=size(nodi);
if numeronodipadre(2)==index
else
    for i=index+1:numeronodipadre(2)
       objectgraphpos=get(nodi(i).objectgraph,'Position');
        set(nodi(i).objectgraph,'Position',[objectgraphpos(1),ultimoy-40,40,40]);
        picturepos=get(nodi(i).picture,'Position');
        set(nodi(i).picture,'Position',[picturepos(1),ultimoy-40,40,40]);
        textnodepos=get(nodi(i).textnode,'Position');
        set(nodi(i).textnode,'Position',[textnodepos(1),ultimoy-40+13,150 17]);
        ultimov=ultimov-40:
        nodi(i).status:
        if nodi(i). status==0
            dimfiglio=size(nodi(i).Children);
            Nodifiglio=nodi(i).Children;
            for j=1: dimfiqlio(2)
                \verb|positionefiglio=get(Modifiglio(j),objectgraph,'Position');| \\set(Nodifiglio(j).objectgraph,'Position',[posizionefiglio(l) ,ultimoy-40,40,40]);
                set(Nodifiglio(j).picture, 'Position', [posizionefiglio(1)+40 ,ultimoy-40,40,40]);
                set(Nodifiglio(j).textchildnode,'Position',[posizionefiglio(l)+80 ,ultimoy-40+13,150,17]);
                ultimoy=ultimoy-40;
            end
        end
    end
end
setappdata(obj,'Nodi',nodi);
```
Di seguito il codice che è necessario inserire nella funzione che gestisce l'interazione del mouse con l'handle grafico che contiene l'oggetto *control tree image.*

```
function Main WindowButtonDownFcn(h0bject, eventdata, handles)
icone=load('Iconshtree');
[j,window]=gcbo;
pointwindow=get(window,'Currentpoint')
try
    set(gco, 'BackgroundColor', [0 0 1]);
    set(gco, 'ForegroundColor', [1 1 1]);
catch
end
nodi=getappdata(handles.Main,'Nodi');
boolean=0:
h=get(gco, 'Parent');
dimnodi=size(nodi);
padre=0;figlio=0;
dimnodichild=size(nodi(1).Children);
for i=1:dimnodi(2)
    if h==nodi(i).objectgraph||h==nodi(i).picture||gco==nodi(i).textnode
        hoolean=1:
        padre=i;
        break.
    end
    figli=nodi(i).Children;
    for j=1: dimnodichild(2)
        if h==figli(i).objectgraph|lh==figli(i).picture||gco==figli(i).textchildnode
            boolean=2:
            figlio-i;
            padre=i;
            break,
```

```
end
     end
_{\mathrm{end}}if boolean == 1
     if h==nodi(padre).objectgraph
           if nodi(padre).status==1
                Img=image(icone.minus, 'Parent', h);
                set(h, \ldots'Visible', 'off', ...
                                \begin{array}{lll} & \text{reverse} & \text{,} & \ldots \\ & \text{, } & \text{get(Img, 'XData')}, & \ldots \end{array}'YDir'
                       EXT.im<sup>1</sup>
                      ^{\rm t}\rm YLim^{\rm t}, get(Img, 'YData') ...
                      \rangle ;
                nodi(padre).status=0;
                setappdata(handles.Main,'Nodi',nodi);
                posizionepadre=get(nodi(padre).objectgraph,'Position');
                numfigli=size(nodi(padre).Children);
                spostasuccessivigiu(handles.Main, padre, posizione padre(1), (posizionepadre(2)-numfigli(2)*40))
                [ultimox,ultimoy]=visibile(handles.Main,padre,get(nodi(padre).objectgraph,'Position'))
                setappdata(handles.Main,'Nodi',nodi);
                size(nodi(padre).Children)
           else
                Img=image(icone.plus, 'Parent', h);
                set(h, \ldots'Visible', 'off', ...
                      \texttt{'}\mathtt{YDir}^{\dagger} = \mathcal{F}^{\dagger} \mathtt{reverse}^{\dagger}\mathbf{y} = \mathbf{y} + \mathbf{y}\begin{array}{lll} \text{''XLim} & , & \text{get(Img, 'XData')}, \ldots \\ & & , & \text{get(Img, 'XData')}, \ldots \\ & & , & \text{get(Img, 'YData')}, \ldots \\ & & , & \text{get(Img, 'YData')}, \ldots \end{array}\mathbf{r}nodi (padre). status=1;
                setappdata(handles.Main,'Nodi',nodi);
                {\tt objectgraphics=ppt} {\tt (node (node (package), object graph, 'Position') }nonvisibile(handles.Main,padre)
                spostasuccessivisu(handles.Main,padre,objectgraphpos(2))
                setappdata(handles.Main, 'Nodi', nodi);
           end
     elseif gco==nodi(padre).textnode
     end
     setappdata(handles.Main, 'Nodi', nodi);
elseif boolean==2
     figli=nodi(padre).Children;
     if gco == figli(figlio).textchildnode
           for i=1:dimnodi(2)
                \mathtt{set}(\mathtt{nodi}\,(\mathtt{i})\,,\mathtt{textode}\,,\mathtt{'BackgroundColor'}\,,\mathtt{[1\ 1\ 1]}) ;
                set(nodi(i).textnode, 'ForegroundColor', [0 0 0]);
                figli=nodi(i).Children;
                for j=1: dimnodichild(2)
                      \mathtt{set}(\mathtt{figli}\,(\mathtt{j})\mathtt{.textchildren}\mathtt{/BackgroundColor}\mathtt{/[1\ 1\ 1]}) ;
                      set(figli(j).textchildnode,'ForegroundColor',[0 0 0]);
                end
                nodi(i).Children=figli;
           end
           \mathtt{set}(\mathtt{geo},\mathtt{'BackgroundColor'} , [0 0 160/255]) ;
           \mathtt{set}(\mathtt{geo}, \texttt{'ForegroundColor'}, [1\ 1\ 1]);else
     \mathbf{end}setappdata(handles.Main,'numvel',padre)
     setappdata(handles.Main,'numfig',figlio)
     showtraj(handles,padre,figlio)
else
end
setappdata(handles.Main, 'Nodi', nodi);
```
Per completezza riporto un esempio di aggiunta di un nodo figlio all'oggetto control tree image realizzato

```
nodi=getappdata(handles.Main, 'Nodi');
   pos=qet(nodi(1).objectgraph,'Position');
   x = pos(1):
    dimnodi=size(nodi);
    for i = 1: dimnodi(2)manovreitem. NomeManovra=nomemanovra;
        manovreitem. Fig=ManovraAresti;
        manovreitem. Fig. startposition=posizioneformaz(;.i);
        airfigure=[airfigure;manovreitem];
        T=axes('Unit','pixel','Position',[x+40 2000-(j-1)*40 40 40],'Parent',handles.Main,'XTickLabel','','TTickLabel','',...
             "XColor", [1 1 1], "YColor", [1 1 1]);
        Img=image(icone.T, 'Parent', T);
         set(T, \ldots)"Visible" 'off" ...
              \texttt{'}\mathtt{WDir}^{\dagger} \qquad \texttt{'}\mathtt{reverse'}\lambda \rightarrow 0 .
             'XLim', get(Img, 'XData'), ...<br>'YLim', get(Img, 'YData'), ...
             \rightarrowpicture=axes('Unit','pixel','Position',[x+80 2000-(j-1)*40 40 40],'Parent',handles.Main,'XTickLabel','','TTickLabel','',...
             'XColor',[1 1 1], 'YColor',[1 1 1]);
        Img=image(icone.aereoicon2, 'Parent', picture);
         set(picture, ...
             'Visible', 'off', \ldots\texttt{'}\mathtt{YDir}^{\scriptscriptstyle{\text{T}}}\longrightarrow\texttt{'}\texttt{`reverse'}ولأوارث
             \begin{array}{lll} \texttt{''XLim'} & \texttt{, get(Img, 'XData')}, \dots \\ \texttt{''YLim'} & \texttt{, get(Img, 'YData')}, \dots \end{array}\mathcal{L}textnode = uicontrol('Style'. 'text'. ...'Parent', handles. Main, ...
                'Units' 'pixel'...
                'HorizontalAlignment', 'left',...
                'Position', [x+300 (2000+13)-(j-1)*40 150 17], ...
                'Fontsize', 10, \ldots"String", \verb|nonemanovra|, 'BackgroundColor", [1\ 1\ 1], 'Callback', 'set(gco,' 'String''], 'click\ far');\texttt{child = struct('objectgraph',T,...}'picture',picture,..
                 'textchildnode', textnode,...
                'status'.0);
          nodi(i).Children=[nodi(i).Children,child];
     end
     AirShow.Manovre= [AirShow.Manovre,airfigure];
     AirShow.Count=AirShow.Count+1;
     setappdata (handles.Main, 'AirShow', AirShow);
     setappdata (handles.Main, 'Nodi', nodi);
end
nodi=getappdata(handles.Main,'Nodi');
\mathtt{pos}\texttt{=get}(\mathtt{nodi}\left(1\right).\mathtt{objectgraph}_t\texttt{'}\mathtt{Position'}\right);x=pos(1);
hidden = uicontrol('Style','text', ...
     'Parent', handles. Main, ...
     \texttt{|Units} \texttt{|} \texttt{|}| \texttt{}| \texttt{|} \texttt{|} \texttt{|} \texttt{|} \texttt{|} \texttt{|}'HorizontalAlignment', 'left',...
     'Position', [x 10 300 170], ..
     'BackgroundColor', get(0, 'defaultUicontrolBackgroundColor'));
frameinformation = uicontrol('Style','frame', ...
     'Parent', handles. Main, ...
     'Units' 'pixel'...
```
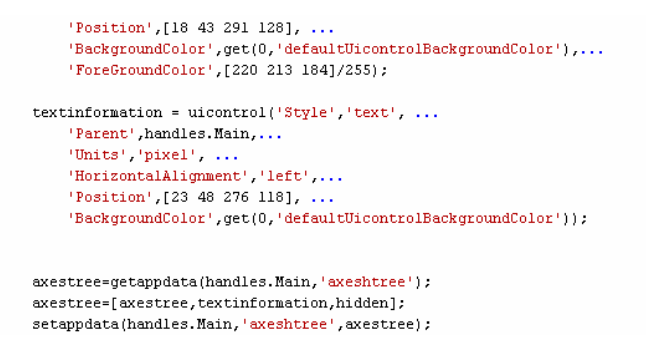

Come si può notare dalla figura A.1 riportata sotto l'oggetto realizzato come funzione matlab è del tutto somigliante all'*image control tree Microsoft*

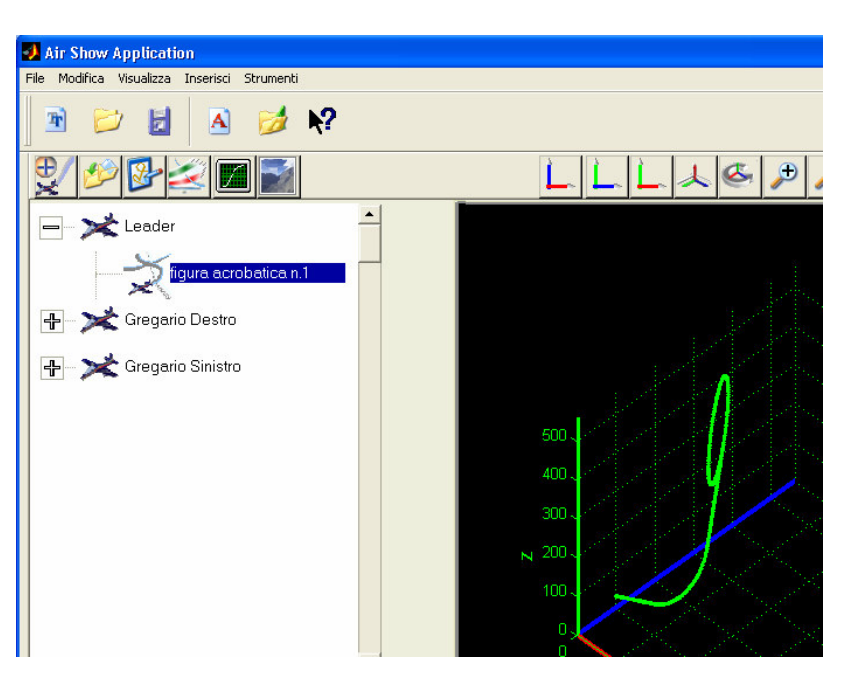

#### **Figura A .1**